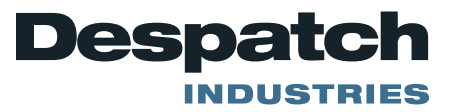

# **FIELD SERVICE BULLETIN**

**Subject:** Troubleshooting for the Protocol Plus communications option

**Controller parameters** (see Protocol Plus manual to enter Communications Page)

- Address (Default = 1) This setting must be different on each control/oven if using RS422/RS485 interface.
- Mode (Default = OFF) This must be se to Modbus.
- $\bullet$  Baud Rate (Default = 19.2K) If you are having problems, going to a lower baud rate may help, but do not change to start with.
- Parity (Default = None) This should remain the default.

#### **Protocol Manager parameters**

Log on the highest level security (Level 4). The default password initially is "despatch".

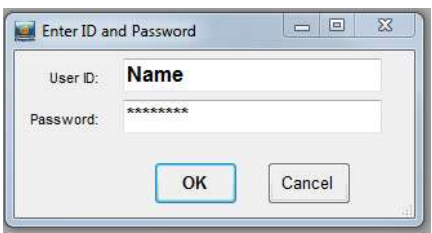

- Click on the Windows pulldown menu at the top of the screen.
- Click on Setup menu.

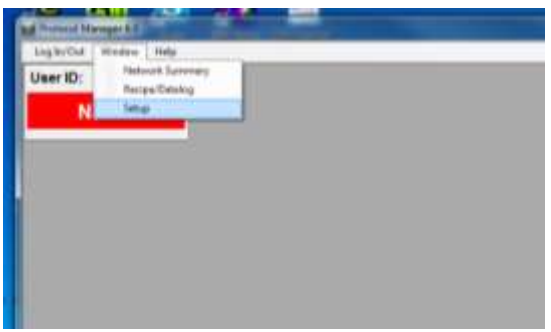

 Click on the Comm Setup tab and verify the settings match the controller parameters set above. Click on the OK button when finished.

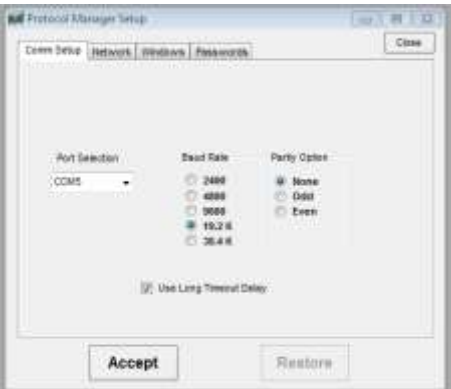

 Click on the Network tab and highlight the oven you are trying to setup. Click on the Edit button.

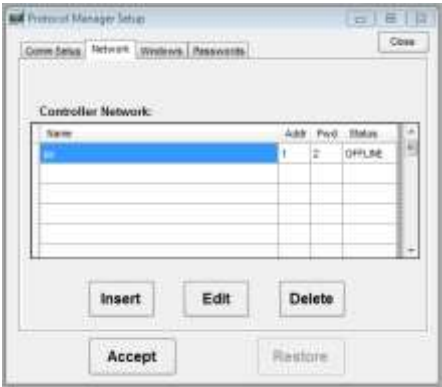

 Make sure the address matches and the password is set to the level 2 password of the controller (Default = 2). The enable communications box should be checked. Click on OK when finished.

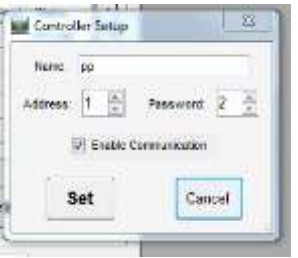

The software should now show a green ON-LINE. If not, check the hardware and cabling.

### **Controller hardware and Cabling**

### **Check the communications card**

- The card needs to be installed correctly (jumpers are on the bottom of the card and should be facing the green terminals)
- The jumpers need to be setup for RS232, RS422 or RS485 depending on the interface being used. See Figure below.

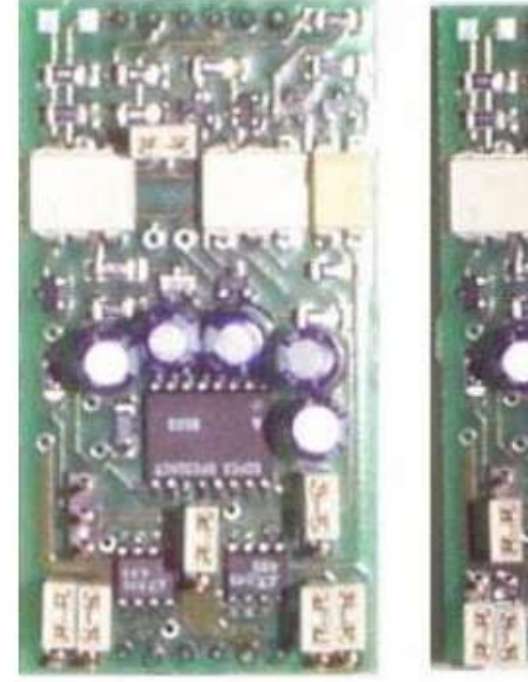

 $\overline{O}$ 

**RS232 Jumper Settings** 

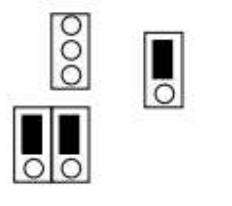

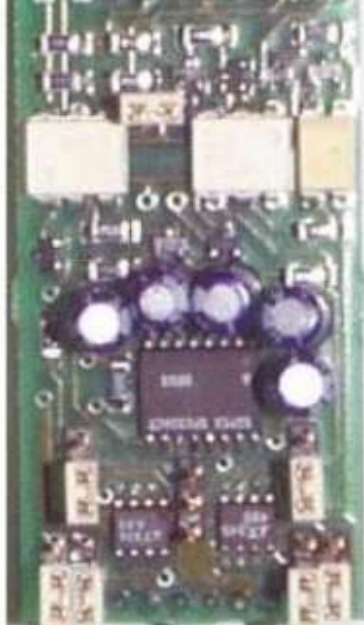

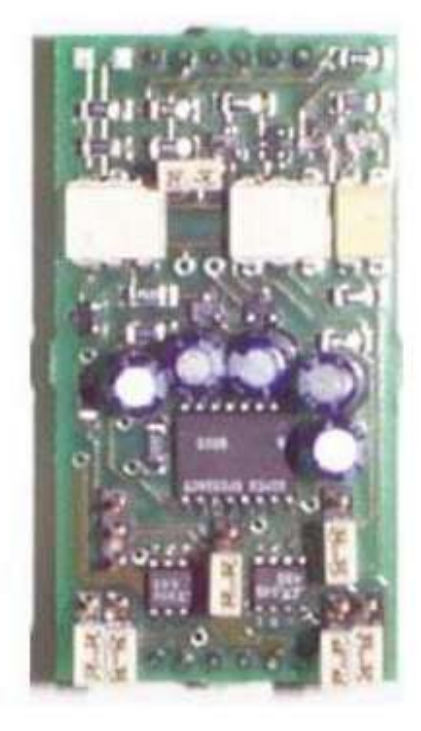

**RS422 Jumper Settings** 

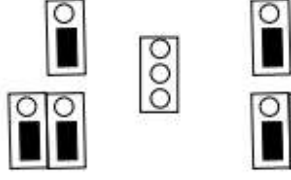

**RS485 Jumper Settings** 

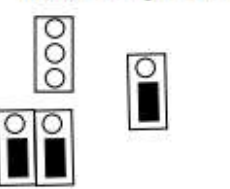

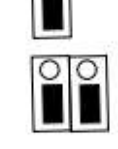

### **Check cabling between the controller and outside of oven**

- The R+ should be connected to terminal #1 on the back of the controller. Check with an ohm meter that pin #2 on the 9 pin connector on the outside of the oven is connected to this terminal.
- The R- should be connected to terminal #2 on the back of the controller. Check with an ohm meter that pin #7 on the 9 pin connector connected to this terminal.
- The T+ should be connected to terminal #3 on the back of the controller. Check with an ohm meter that pin #3 on the 9 pin connector connected to this terminal.
- The T- should be connected to terminal #4 on the back of the controller. Check with an ohm meter that pin #4 on the 9 pin connector connected to this terminal.
- The SG should be connected to terminal #5 on the back of the controller. Check with an ohm meter that pin #5 on the 9 pin connector connected to this terminal.

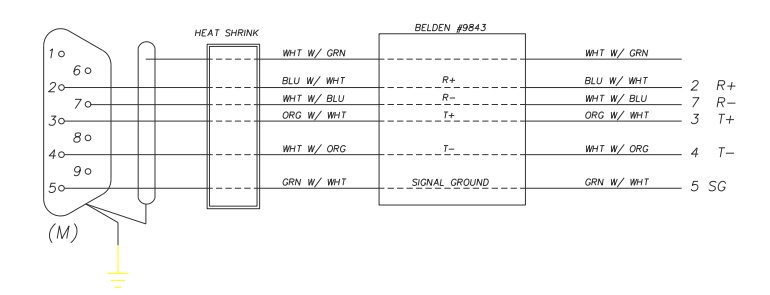

## **Check cabling between the computer and outside of oven**

### **RS232 INTERFACE**

The cable running from the Oven's 9 Pin connector and the computer should be a null modem cable (for a PC with a 9 pin connector, pin 2 at each end connects to pin 3 at the other end, and the cable requires a female 9 pin plug at the PC end and a male 9 pin plug at the Oven end). Despatch part number 161971 or equivilant.

### **RS422/RS485 INTERFACE**

The typical wiring schemes are shown below. Additional ovens (maximum of 32 ovens) can be added using cable p/n 161970.

### Old Serial Converter

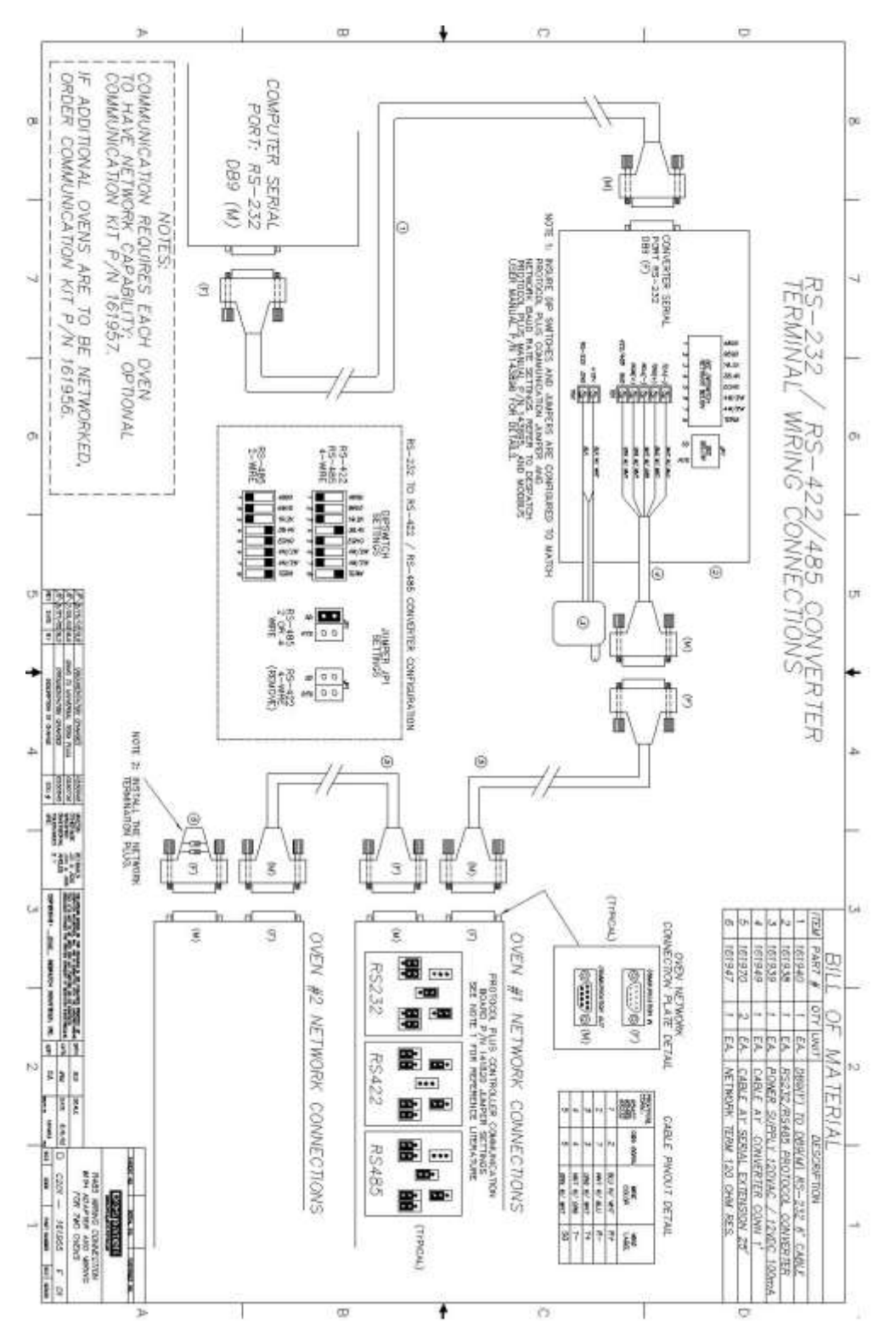

New Serial Converter

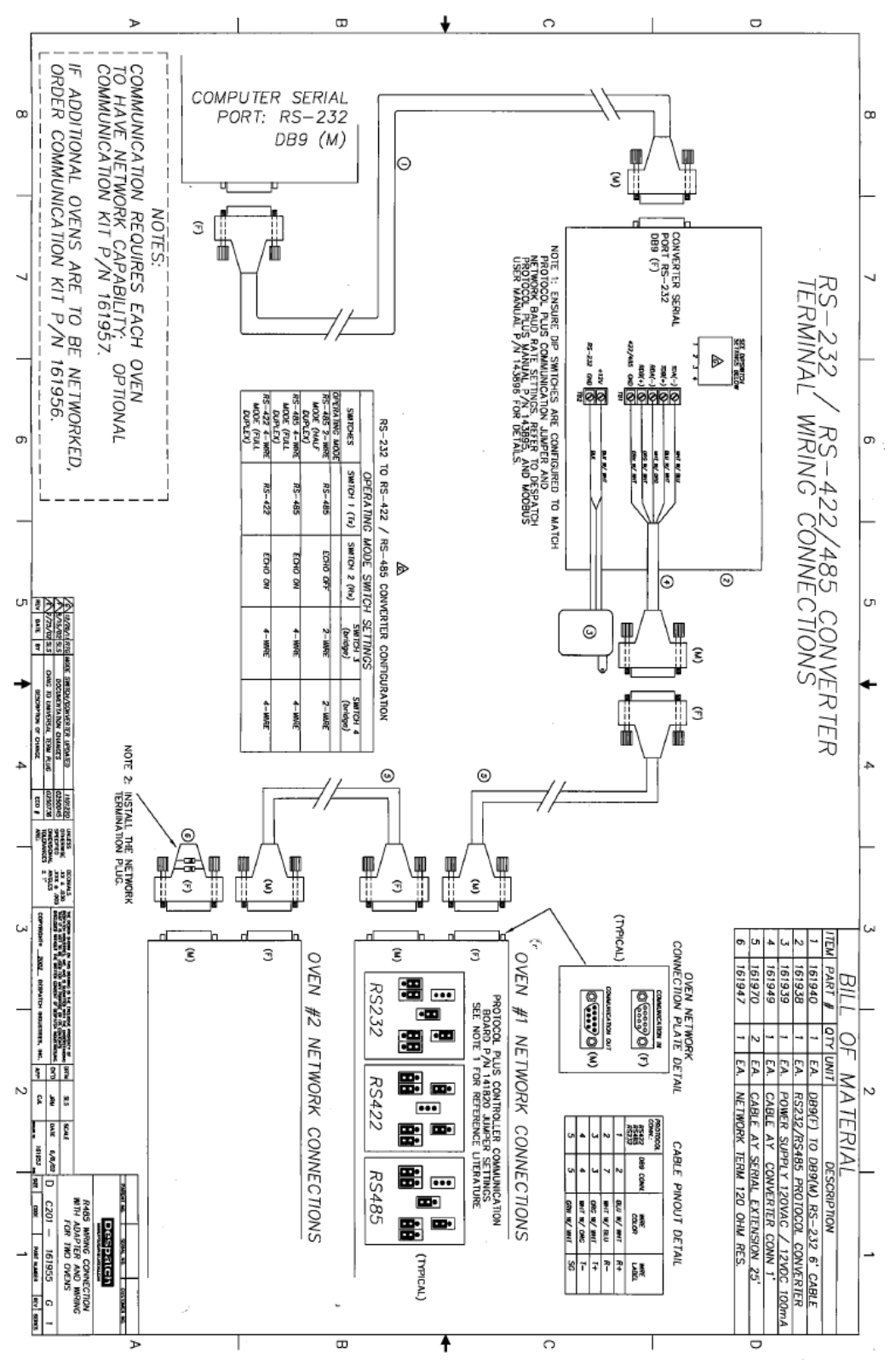

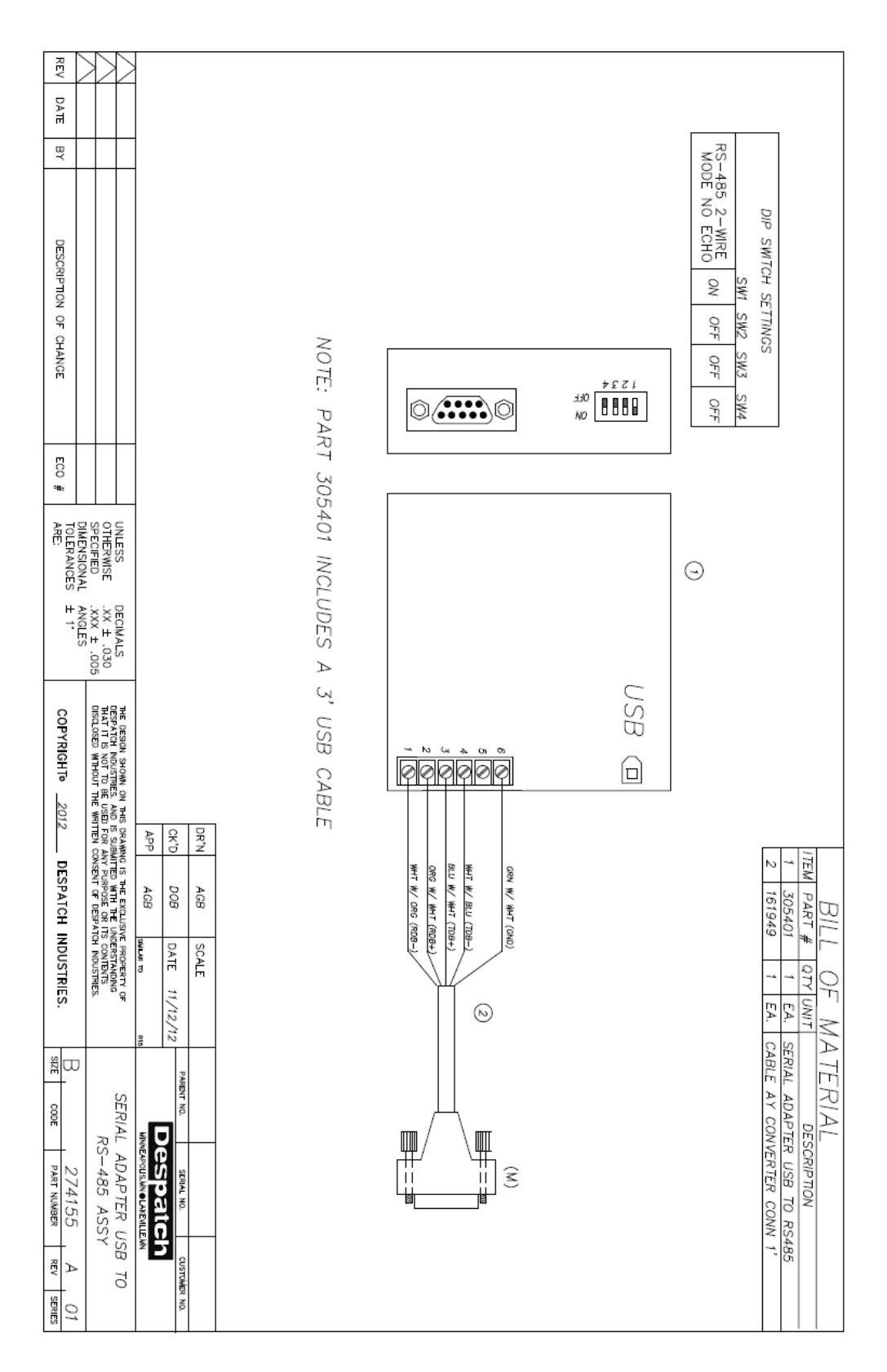

#### USB Converter